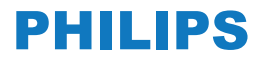

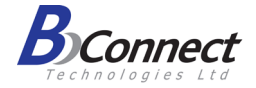

# **מדריך למשתמש**

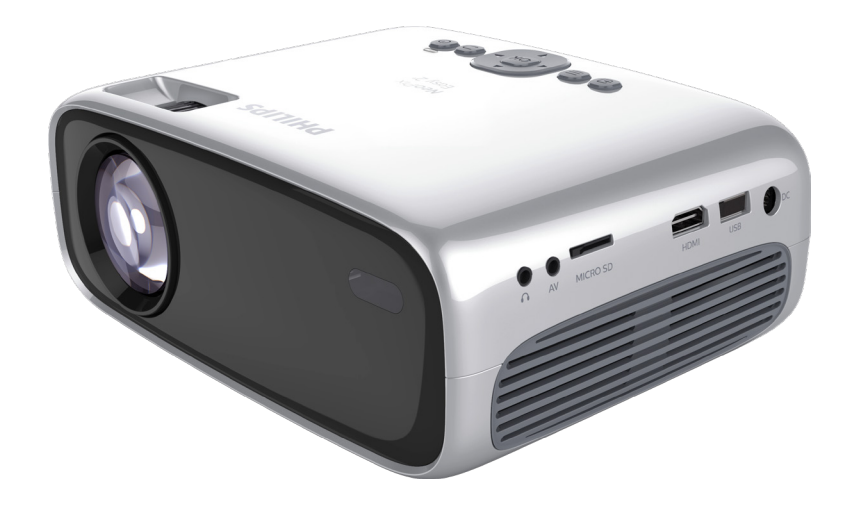

דגם: 442NPX

מקרן ביתי

*2+ Easy NeoPix*

**PHILIPS** 

**רשום את המוצר שלך וקבל תמיכה באתרים** www.philips.com/support www.bconnect.co.il

# תוכן

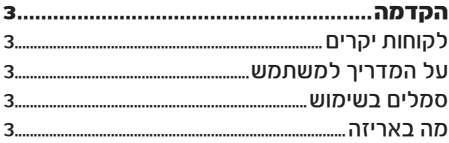

#### $\mathbf{r}$ החהנם המהרו

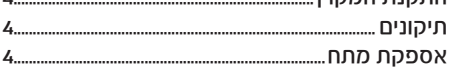

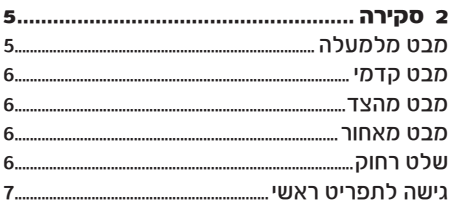

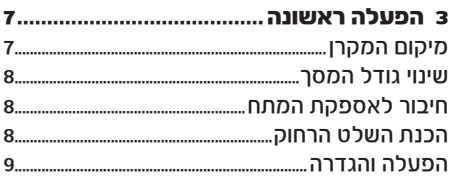

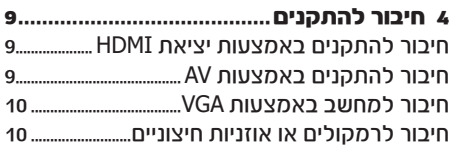

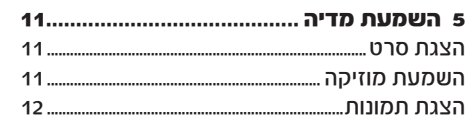

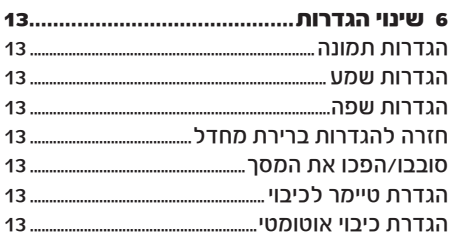

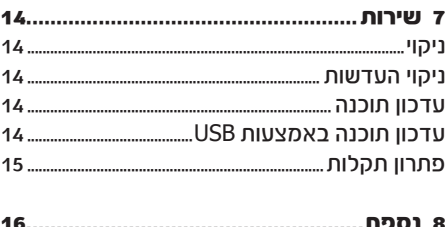

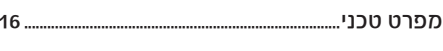

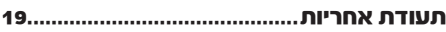

# **הקדמה**

# **לקוחות יקרים**

תודה שרכשתם את המקרן שלנו. אנחנו מקווים שתהנו מהשימוש במקרן ובאפשרויות המגוונות שהוא מציע!

# **על המדריך למשתמש**

בעזרת מדריך ההתקנה שמצורף באריזה תוכלו להתחיל להשתמש במקרן שלכם בקלות ובמהירות, ואילו בשאר סעיפי המדריך תמצאו הסברים מפורטים בנוגע לשאר האפשרויות של המקרן.

יש לקרוא בעיון את כל ההוראות. יש לקיים את כל הוראות הבטיחות כדי להבטיח את הפעולה התקינה של המוצר. היצרן לא ישא בכל אחריות משפטית אם לא יקוימו ההנחיות שבמדריך.

# **סמלים בשימוש**

#### הערה

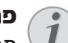

#### פתרון תקלות

סמל זה נועד לסמן עצות שימושיות שיעזרו לכם להשתמש במקרן בצורה יעילה ונוחה יותר.

#### אזהרה!

נזק להתקן או אובדן נתונים!

סמל זה מזהיר מפני סכנת נזק להתקן או אובדן של נתונים. נזקים מסוג זה יכולים להיגרם כתוצאה משימוש לא נכון.

#### סכנה!

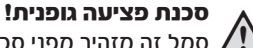

#### סמל זה מזהיר מפני סכנת פציעה גופנית. פציעה או נזקים יכולים להיגרם כתוצאה משימוש או טיפול לא נכון.

**מה באריזה**

- 1 מקרן 2 Easy NeoPix( 442NPX)
- 2 שלט רחוק עם שתי סוללות AAA
	- $A/C$  מתאם מתח
	- 4 חיבורי מתח )US ,UK ,EU)
		- 5 מדריך להפעלה מהירה
			- 6 כיסוי עדשה

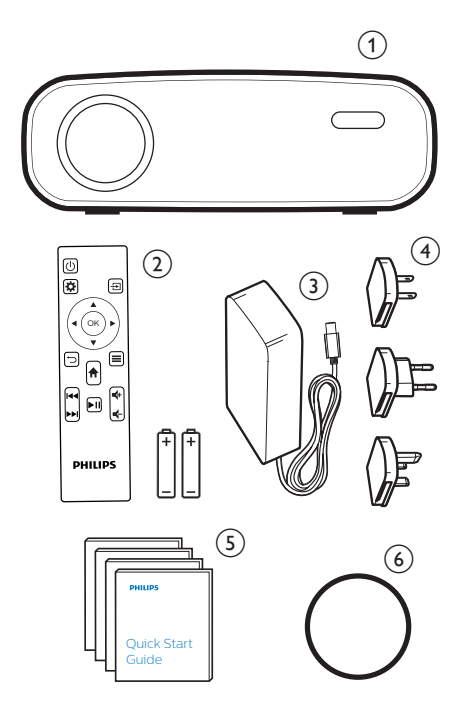

# **1 מידע בטיחותי כללי**

אין לבצע שינויים או תיקונים שאינם מפורטים במדריך הפעלה זה. שימוש לא נכון במקרן יכול לגרום לפציעה גופנית, לנזק למכשיר ולאובדן מידע. יש לשים לב לכל האזהרות והנחיות הבטיחות המפורטות במדריך.

# **התקנת המקרן**

מקרן זה מיועד לשימוש ביתי בלבד. הניחו את המוצר על גבי משטח ישר ויציב. כדי למנוע פגיעה אפשרית באנשים או נזק למכשיר, מקמו את כל הכבלים בצורה כזאת שאף אחד לא ימעד עליהם.

אל תפעילו את המכשיר בחדרים לחים. לעולם אל תגעו בכבל המתח או בחיבור לחשמל בידיים רטובות. יש לוודא שלמכשיר יש אוורור הולם ושהוא לא מכוסה. אל תניחו את המוצר בתוך ארון סגור, קופסאות או מארזים אחרים כאשר הוא בשימוש.

הגנו על המוצר מפני שמש ישירה, חום, שינויים קיצוניים בטמפרטורה ולחות. אל תניחו את המוצר בקרבת גופי חימום או מזגנים. שימו לב למידע הנוגע לטמפרטורה הרשום במידע הטכני (ראו במפרט הטכני).

שימוש ממושך במכשיר גורם לו להתחמם. במקרה של חימום יתר, המוצר עובר באופן אוטומטי למצב המתנה.

אל תאפשרו דליפת נוזלים לתוך המכשיר. כבו את המכשיר ונתקו אותו מזרם החשמל אם נוזלים או עצמים זרים דולפים לתוך המכשיר. בדקו את המוצר במרכז שירות מוסמך.

תמיד טפלו במוצר בתשומת לב. הימנעו ממגע עם העדשה. לעולם אל תניחו עצמים כבדים או חדים על גבי המכשיר או כבל המתח.

אם המוצר מתחמם מדי או פולט עשן, כבו אותו מיד ונתקו אותו מזרם החשמל. בדקו את המוצר במרכז שירות מוסמך. הרחיקו את המוצר מאש )לדוגמה (מנרוח

#### סכנה!

סכנת פיצוץ עם סוללות לא מתאימות יש להחליף את הסוללות אך ורק בסוללות מאותו סוג או סוג מקביל.

שימוש בסוללות לא מתאימות עלול לגרום לפיצוץ.

אל תחשפו את הסוללות )אריזת סוללה או סוללות מובנות) לחום רב. לדוגמה לאור שמש או לאש גלויה. בתנאים הבאים, יכולה להופיע שכבה של לחות בתוך המכשיר והיא עלולה לגרום לקלקול:

- העברת המקרן ממקום קר למקום חם.
	- חימום חדר קר.
- מיקום המקרן בחדר עם לחות גבוהה.

פעלו בהתאם להוראות כדי למנוע היווצרות של לחות:

- .1 אטמו את המקרן בשקית פלסטיק לפני העברתו לחדר אחר כדי לאפשר לו להסתגל לטמפרטורת הסביבה החדשה.
	- .2 המתינו בין שעה לשעתיים לפני שאתם מוציאים את המקרן משקית הפלסטיק.

אין להשתמש במקרן בסביבות מאובקות במיוחד. חלקיקי אבק ועצמים זרים אחרים עלולים להזיק למוצר.

אין לחשוף את המוצר לזעזועים חזקים. הדבר עלול לפגוע בחלקים הפנימיים של המקרן.

אין לאפשר לילדים להשתמש במקרן ללא השגחה. יש להרחיק את חומרי האריזה מהישג ידם של ילדים. לבטיחותכם, אל תשתמשו במוצר במהלך סופות רעמים וברקים.

# **תיקונים**

אין לנסות לתקן את המקרן באופן עצמאי. תחזוקה לקויה עלולה לגרום לפציעה ולנזק למוצר. פנו לפרטים נוספים לתעודת האחריות בסוף החוברת.

אין להסיר את מדבקות הסימון מהמוצר. הסרת המדבקות תגרום לביטול תוקף האחריות.

# **אספקת מתח**

יש להשתמש אך ורק במתאם החשמלי המצורף )ראו נספח / מפרט טכני). יש לוודא שדירוג המתח של המתאם החשמלי תואם לדירוג המתח הזמין במיקום ההתקנה. ציוד זה מתאים לדירוג המתח שמצוין על גבי היחידה.

שקע החשמל אמור להיות ליד הציוד ונגיש.

## אזהרה!

# נזק למקרן או אובדן נתונים!

השתמשו תמיד בלחצן  $\mathbin{\mathrm{\mathbb{U}}}$  כדי לכבות את המקרן.

יש לכבות את המקרן באמצעות מתג ההפעלה לפני ניתוק כבל החשמל מהשקע.

יש לכבות את המקרן ולנתקו מהחשמל לפני ניקוי המשטח. יש לנקות באמצעות מטלית רכה שאינה משאירה סיבים. אין להשתמש בנוזלים או חומרי ניקוי דליקים )תרסיסים, מסירי שומנים, חומרי הברקה, אלכוהול). אין לאפשר חדירת לחות לחלקו הפנימי של המקרן.

#### סכנה!

#### נורת **LED** רבת-עוצמה המקרן שברשותכם מצויד בנורת LED( Light Diode Emitting )רבת-עוצמה אשר פולטת אור בהיר ביותר. אין להפנות מבט ישירות לתוך עדשת המקרן מכיוון שהדבר יכול לגרום לנזק לראייה או לגירוי של העיניים.

# **2 סקירה**

# **מבט מלמעלה**

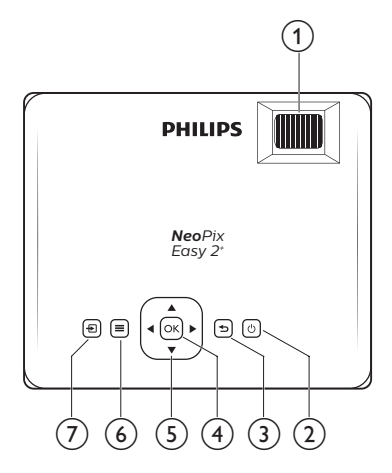

## 1 גלגל כוונון מיקוד

לחידוד התמונה.

- $\mathcal{L}$  $\overline{2}$
- הפעילו את המקרן או העבירו אותו למצב המתנה.
- כאשר המכשיר פועל, נורית ה-LED מאירה בירוק. כאשר המכשיר במצב המתנה, נורית ה-LED מאירה באדום.
	- ⇁ 3

חזרה למסך קודם של התפריט.

4 **OK**

אישור בחירה או ערך.

- 5 לחצני ניווט
- נווטו בין אפשרויות בתפריט.
- לחצו על N> כדי לשנות את הבחירה.
	- 6

גישה לתפריט הגדרות.

늰 7

≡

- גישה לתפריט בית.
- גישה לרשימת מקורות.

#### **מבט קדמי**

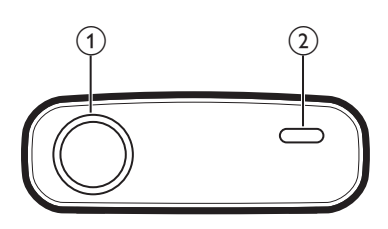

- 1 עדשת הקרנה
- 2 חיישן IR קדמי

## **מבט מהצד**

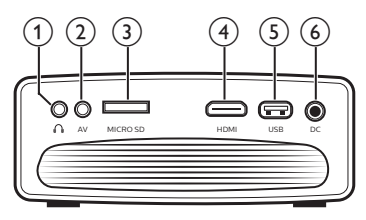

∩ 1

שקע אוזניות 3.5 מ"מ; חיבור לרמקולים או אוזניות.

2 **AV**

חיבור שמע / וידיאו 3.5 מ"מ; חברו לשקע שמע אנלוגי ו/או לשקע וידיאו קומפוזיט בהתקן השמעה.

- 3 חריץ כרטיס SD Micro חברו לכרטיס SD Micro להשמעת מדיה.
	- 4 **HDMI**

חברו ליציאת HDMI בהתקן השמעה.

- 5 חיבור **USB** חברו להתקן אחסון USB להשמעת מדיה.
	- 6 **DC**

חברו לאספקת המתח.

# **מבט מאחור** <sup>b</sup> <sup>a</sup>

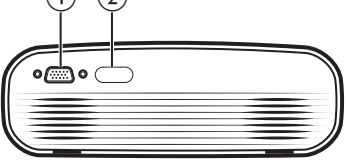

1 חיבור **VGA**

חיבור לשקע VGA במחשב.

2 חיישן **IR** אחורי

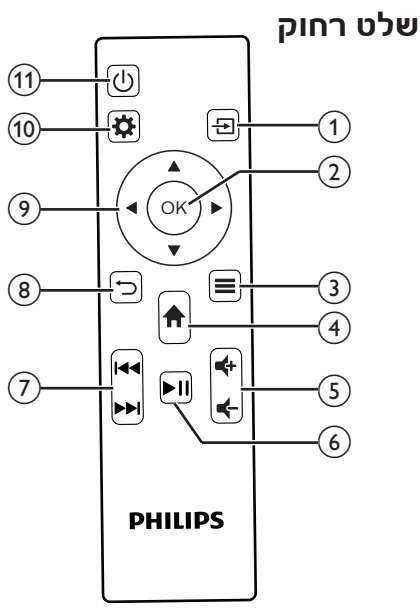

- 늰 1
- גישה לתפריט בית.
- גישה לרשימת מקורות.
	- 2 **OK**

אישור בחירה או ערך.

- $=$ 3
- בעת השמעת מדיה, היכנסו לאפשרויות נוספות.
	- 4 גישה לתפריט בית.
		- 5 **/**

הגברה או החלשה של עוצמת השמע.

 $\blacktriangleright$ II 6

הפעלה, השהיה או המשך השמעת מדיה.

- 7 **/**
- דילוג לקובץ המדיה הקודם / הבא. っ 8
	- חזרה למסך תפריט קודם.
		- 9 לחצני ניווט
	- נווטו בין אפשרויות בתפריט.
- לחצו על ◀ כדי לשנות את הבחירה.
	- 10 גישה לתפריט הגדרות.
		- $\langle$ 11
- הפעילו את המכשיר או העבירו אותו למצב המתנה.
- כאשר המכשיר פועל, נורית ה-LED מאירה בירוק. כאשר המכשיר במצב המתנה, נורית ה-LED מאירה באדום.

# **גישה לתפריט ראשי**

התפריט הראשי מעניק גישה קלה לנגן המדיה, להגדרות ולתכונות שימושיות נוספות במקרן.

- 1 לחצו על התפריט הראשי מוצג.
- 2 לחצו על לחצני הניווט ועל **OK** כדי לבחור בין האפשרויות הבאות.

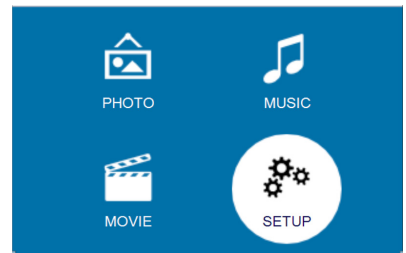

- \* **Photo**( תמונה(: מפעיל את נגן התמונות כדי לגשת לקבצי התמונה ולהציג אותם.
- \* **Music**( מוזיקה(: מפעיל את נגן המוזיקה
- \* **Movie**( סרטים(: מפעיל את נגן הסרטים כדי לגשת לקבצי הסרטים ולהציג אותם.
- \* **Setup**( הגדרות(: מאפשר גישה לתפריטים כדי לשנות את הגדרות התמונה והשמע, והגדרות נוספות.

# **3 הפעלה ראשונית**

# **מיקום המקרן**

תוכלו למקם את המקרן בארבע אפשרויות שונות. פעלו בהתאם להנחיות למיקומים השונים של המקרן. הערה

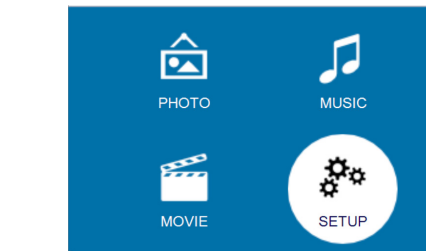

- 
- כדי לגשת לקבצי המוזיקה ולהשמיע אותם.
	-
	-

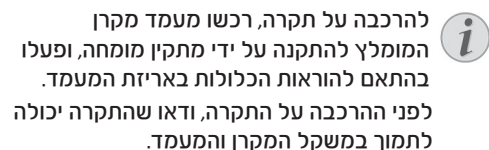

להרכבה על התקרה, יש לחבר את המכשיר בצורה בטוחה לתקרה בהתאם להוראות ההתקנה. התקנה לא נכונה על התקרה עלולה לגרום לתאונה, לפגיעה או לנזק.

#### **התקנה קדמית על שולחן**

1 הניחו את המקרן על גבי שולחן לפני המסך. זוהי הדרך הנפוצה ביותר להניח את המקרן במהירות ולמען הניידות שלו.

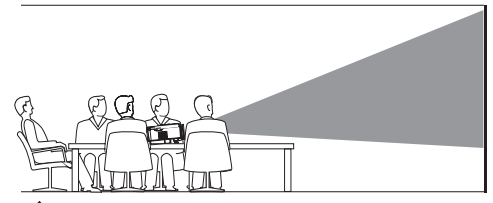

 $\overline{\textbf{f}}$ ב כדי לכוון את ההקרנה למיקום הנכון, לחצו על  $\overline{\textbf{f}}$ והיכנסו ל-Setup( הגדרות( - Rotate Flip Panel )סיבוב הלוח(.

#### **התקנה קדמית על התקרה**

1 הרכיבו את המקרן על התקרה כשהוא הפוך לפני המסך. יש לרכוש מעמד למקרן כדי להרכיב את המקרן על התקרה.

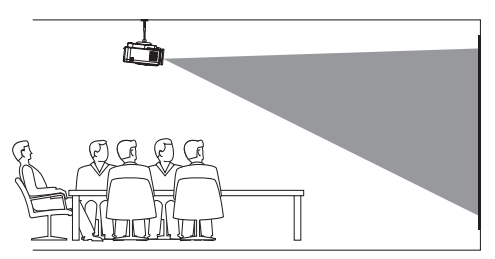

 $\overline{\textbf{f}}$  כדי לכווו את ההקרנה למיקום הנכוו. לחצו על  $\overline{\textbf{f}}$ והיכנסו ל-Setup( הגדרות( - Rotate Flip Panel )סיבוב הלוח(.

#### **התקנה אחורית על שולחן**

1 הניחו את המקרן על שולחן מאחורי המסך. יש להשתמש במסך מיוחד להקרנה אחורית.

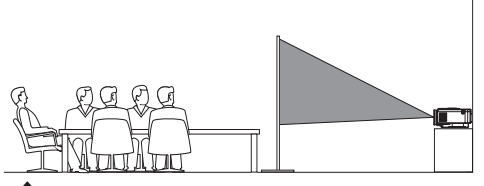

 $\bigcap$  כדי לכוון את ההקרנה למיקום הנכון, לחצו על והיכנסו ל- Setup( הגדרות( - Rotate Flip Panel )סיבוב הלוח(.

#### **התקנה אחורית על התקרה**

1 הרכיבו את המקרן על התקרה כשהוא הפוך מאחורי המסך. יש לרכוש מעמד למקרן כדי להרכיב את המקרן על התקרה.

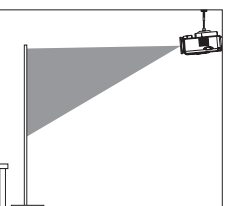

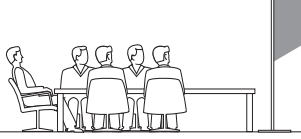

 $\bigoplus$ כדי לכוון את ההקרנה למיקום הנכון, לחצו על  $_2$ והיכנסu ל- Setup( הגדרות( - Rotate Flip Panel )סיבוב הלוח(.

# **שינוי גודל המסך**

גודל מסר ההקרנה (או גודל התמונות) נקבע בעזרת המרחק בין עדשת המקרן ומשטח ההקרנה.

- גודל התמונה המוקרנת הוא "20 עד ".65
- מרחק ההקרנה הוא 80 ס"מ 200 ס"מ.

## **חיבור לאספקת המתח**

#### אזהרה!

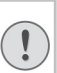

#### נזק להתקן או אובדן נתונים!

השתמשו תמיד בלחצו $\mathbin{\mathrm{\mathbb{U}}}$  כדי להפעיל או לכבות את המקרן.

- 1 הרכיבו תקע מתאים (EU, UK, US) על גבי הבסיס העגול של המתאם באמצעות יישור הפינים והחורים.
- \* כדי לנתק את התקע מהמתאם, החזיקו את הלשונית בקצרה הבסיס המעוגל, וסובבו ושחררו את התקע מהבסיס העגול של המתאם.

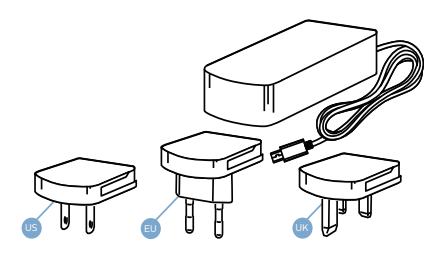

- 2 חברו את המתאם הכלול באריזה לשקע DC של המקרן ולאחר מכן לשקע בקיר.
	- \* נורית ה- LED שעל המקרן מאירה באדום.

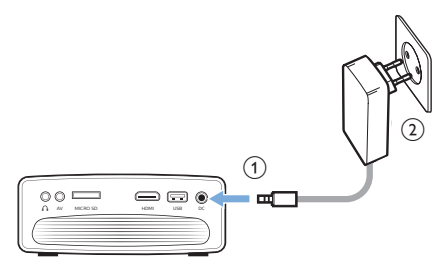

# **הכנת השלט הרחוק**

#### אזהרה!

שימוש לא נכון בסוללות עלול לגרום לחימום יתר, פיצוץ, סכנת שריפה ופגיעה. סוללות דולפות עלולות להזיק לשלט

הרחוק. לעולם אל תחשפו את השלט הרחוק לאור שמש ישיר.

> הימנעו מעיוות, פירוק או טעינה של הסוללות.

הימנעו מחשיפה לאש פתוחה ולמים. החליפו מיד סוללות שהתרוקנו. הוציאו את הסוללות מהשלט הרחוק אם הוא אינו בשימוש לפרק זמן ארוך.

- 1 פתחו את תא הסוללה.
- 2 הכניסו את הסוללות הכלולות באריזה )מסוג AAA ) בתשומת לב לקוטביות הנכונה )-/+(.
	- 3 סגרו את תא הסוללה.

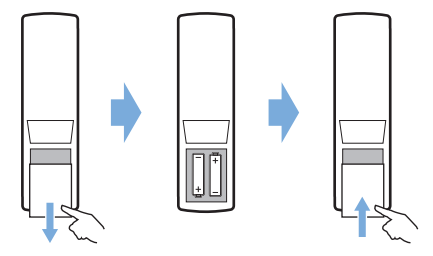

בעת השימוש בשלט הרחוק, הצביעו בעזרתו על חישן ה- IR שעל המקרן, וודאו שאין מכשולים בין השלט הרחוק והחיישן.

# **הפעלה והגדרה**

- 1 לחצו על  $\mathbb U$  כדי להפעיל את המקרן. נורית ה- LED שעל המקרן מאירה באור ירוק.
	- כדי לכבות את המקרן, לחצו שוב על  $\mathbb U$  נורית  $^*$ ה-LED שעל המקרן מאירה באור אדום.
		- \* המרחק בין המקרן והמסך קובע את גודל התמונה.
- 2 כדי לכוון את גובה המסך בעת הנחת המקרן על השולחן, סובבו את ידית הכוונון הממוקמת בתחתית המקרן.

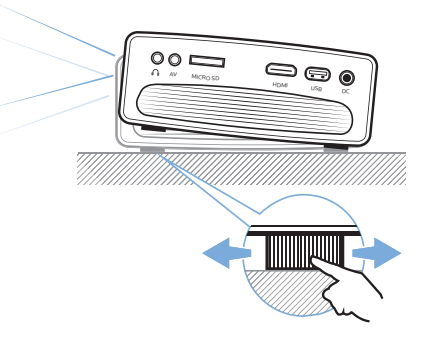

3 כדי לכוון את מיקוד התמונה, סובבו את ידית המיקוד על גבי המקרן.

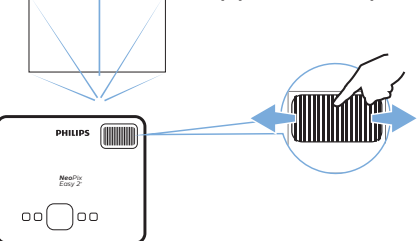

- 4 כדי לתקן את ה- keystone או את התמונות המעוותות כדי שיהיו מלבניות או מרובעות, לחצו על ועברו ל- Setup( הגדרות( - Keystone correction( תיקון Keystone). לאחר מכן לחצו על רדי לתקן את צורת התמונה. $\blacklozenge$
- 5 כדי לכוון את גודל התמונה, לחצו על ועברו ל- SETUP( הגדרות( - Zoom Digital( זום דיגיטלי(. לאחר מכו לחצו על ▲ כדי לכווו את גודל התמונה.

# **4 חיבור להתקנים**

#### הערה

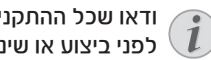

ודאו שכל ההתקנים מנותקים מזרם החשמל לפני ביצוע או שינוי חיבורים.

# **חיבור להתקנים באמצעות יציאת HDMI**

חברו התקן )לדוגמה נגן בלו ריי, קונסולת משחקים, מצלמת וידיאו, מצלמה דיגיטלית או מחשב) למקרו בחיבור HDMI. בחיבור זה, התמונות מוצגות על המסך, והשמע מושמע דרך המקרן.

1 בעזרת כבל HDMI, חברו את חיבור ה-**HDMI** של המקרן ליציאת ה- HDMI בהתקן הנגינה.

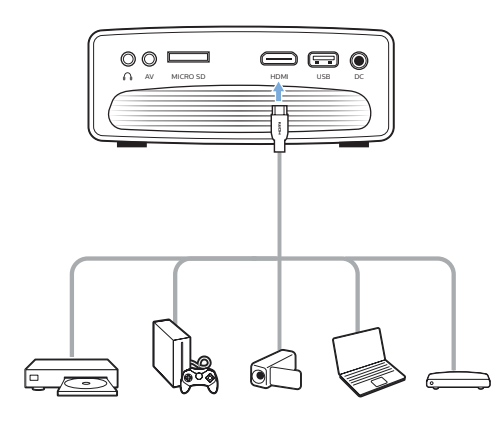

כלחצו על  $\Xi$  כדי להציג את רשימת המקורות.  $_2$ לאחר מכן בחרו ב- **HDMI**.

# **חיבור להתקנים באמצעות AV**

חברו התקן )לדוגמה נגן DVD, קונסולת משחקים, מצלמת וידיאו או מצלמה דיגיטלית) למקרו בחיבור AV. בחיבור זה, התמונות מוצגות על המסך והשמע מושמע דרך המקרן.

1 בעזרת כבל RCA עם חיבור 3.5 מ"מ, חברו את חיבור ה- **AV**( 3.5 מ"מ( שעל המקרן ליציאת שמע אנלוגית (אדום ולבו) ו/או ליציאת וידיאו קומפוזיט בהתקן השני.

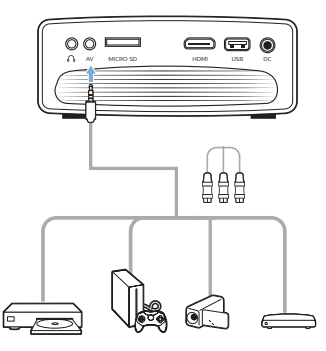

כ לחצו על <del>כ</del>ל כדי להציג את רשימת המקורות, לאחר מכן בחרו ב- **AV**.

# **חיבור למחשב באמצעות VGA**

חברו את המקרן למחשב )לדוגמה מחשב נייד או נייח(. בחיבור זה, התמונות מוצגות על המסך.

#### הערה

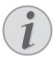

מחשבים ניידים רבים אינם מפעילים את יציאת הווידיאו החיצונית באופן אוטומטי כאשר תחברו צג שני כמו מקרן. בדקו במדריך למשתמש של המחשב שלכם כדי לגלות כיצד להפעיל את יציאת הווידיאו החיצונית.

1 בעזרת כבל VGA, חברו את חיבור ה-**VGA** שעל המקרן ליציאת ה-VGA במחשב.

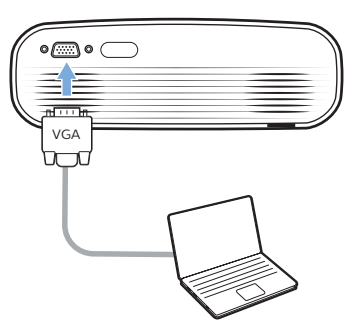

2 במחשב שלכם, כוונו את רזולוציית המסך של המחשב להגדרה הנכונה והעבירו את אות ה-VGA למסך חיצוני. להלן טבלה של הרזולוציות הנתמכות:

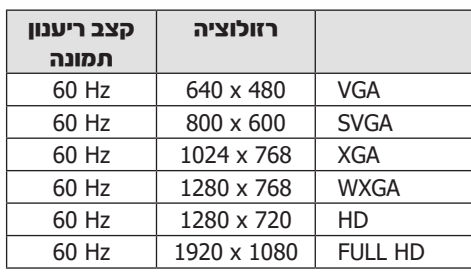

3 לחצו על כדי להציג את רשימת המקורות, לאחר מכן בחרו ב- **VGA**.

# **חיבור לרמקולים או אוזניות חיצוניים**

∾

חברו את המקרן לרמקולים חיצוניים או לאוזניות. בחיבור זה השמע מהמקרן מושמע דרך הרמקולים או האוזניות.

#### סכנה!

- סכנה לנזק לשמיעה! לפני חיבור האוזניות, הנמיכו את עוצמת השמע של המקרן. אל תשתמשו במקרן לאורך זמן רב בעוצמת שמע גבוהה - במיוחד בעת השימוש באוזניות. אתם עלולים לגרום לנזק לשמיעה.
- $\Omega$  בעזרת כבל שמע 3.5 מ״מ. חברו את חיבור ה-במקרו לחיבור השמע האנלוגי (חיבור 3.5 מ״מ, או חיבור אדום ולבן) ברמקולים החיצוניים, או חברו אוזניות לחיבור  $\Omega$  במקרן.
- פעילות הרמקולים של המקרן מופסקת באופן אוטומטי כאשר הוא מחובר לרמקול חיצוני או לאוזניות.

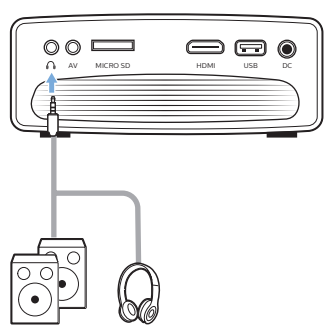

2 בעת החיבור לאוזניות, השתמשו בבקרת עוצמת השמע בשלט הרחוק כדי לכוון את עוצמת השמע לרמה נוחה.

# **5 השמעת מדיה**

פרק זה יסייע לכם להשתמש במקרן כדי להשמיע קבצי מדיה ממגוון רחב של מקורות.

#### הערה

המקרן תומך בהתקן אחסון USB המפורמט לפי 16FAT או 32FAT.

# **הצגת סרט**

#### **קבצים נתמכים**

להלן רשימת פורמטים בהם תומך המקרן:

- .dat  $/$  .mpg  $/$  .mpeg  $/$  .ts  $/$  .trp  $/$  .tp.  $/$  .vob  $/$ gp. / Jul. / avi. / Jul. / mp4. / mkv.
	- 1 חברו התקן אחסון USB לחיבור **USB** במקרן.
	- או, לחלופין, חברו כרטיס SD Micro לחריץ **SD Micro** במקרן.

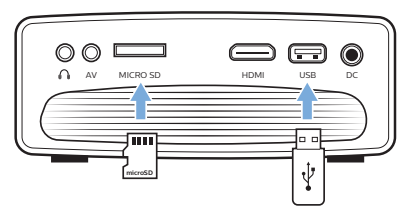

2 לחצו על **∱** כדי להציג את מסך הבית במסך ההקרנה.

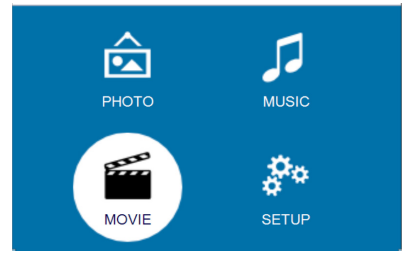

- 3 לחצו על לחצני הניווט ועל **OK**( אישור( כדי לבחור בנגן מדיה.
	- **MUSIC**( מוזיקה(: גישה והשמעה של קבצי שמע בלבד.
- **MOVIE**( סרטים(: גישה והצגה של קבצי וידיאו בלבד.
	- **PHOTO**( תמונות(: גישה והצגה של תמונות בלבד.
- 4 בחרו באפשרות **MOVIE**( סרטים( כדי להפעיל את נגן המדיה ולגשת לקבצי הווידיאו.
	- אם תבחרו בנגן המדיה, תוכלו להציג רק את קבצי הווידיאו הניתנים להצגה.
- 5 בחרו בקובץ וידיאו ולחצו על **OK** כדי להציגו.
- 6 במהלך הצגת וידיאו, לחצו על בשלט הרחוק כדי להתחיל, להשהות, או להמשיך בהצגת הסרט. לחצו על **/** בשלט הרחוק כדי לדלג לקובץ הווידיאו הקודם / הבא.

או, לחלופין, במהלך הצגת קובץ הווידיאו, לחצו **OK**. סמלי השליטה בהצגת הווידיאו מוצגים בתחתית מסך ההקרנה. תוכלו לגשת לתכונות הבאות:

- הפעלה או השהיה של הנגינה
- חיפוש מהיר קדימה או אחורה
- בחירת קובץ הווידיאו הקודם או הבא
	- עצירה
- בחירת מצב הצגה חדש: חזור על אחד / חזור על הכל
	- סימון שתי נקודות להצגה חוזרת
		- גישה לרשימת השמעה
		- גישה למידע על הקובץ הנוכחי
			- העברה איטית קדימה
			- העברה בשלבים קדימה
	- הגדרת יחס הצפייה )אוטומטי, ,16:9 4:3(
- 7 בחרו באפשרות ולחצו על **OK** כדי להפעיל אותה. כדי לצאת ממצב מסוים, לחצו על .

## **השמעת מוזיקה**

#### **סוגי קבצים נתמכים**

להלן רשימת פורמטים בהם תומך המקרן:

mp3  $/$  aac.  $/$  ogg.  $/$  flac.

1 חזרו על שלבים 1 ו- 2 בסעיף "הצגת סרט", והציגו את התפריט הראשי.

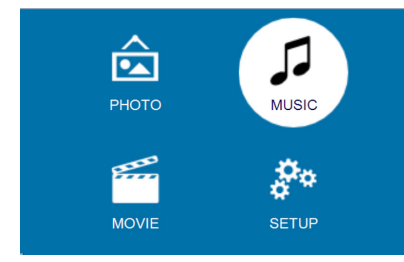

- 2 לחצו על לחצני הניווט ועל **OK**( אישור( כדי לבחור בנגן מדיה.
	- **MUSIC**( מוזיקה(: גישה והשמעה של קבצי שמע בלבד.
- **MOVIE**( סרטים(: גישה והצגה של קבצי וידיאו בלבד.
	- **PHOTO**( תמונות(: גישה והצגה של תמונות בלבד.

- 3 בחרו באפשרות **MUSIC** (מוזיקה) כדי להפעיל את נגן המוזיקה ולגשת לקבצי המוזיקה.
- אם נגן המוזיקה נבחר, תוכלו להציג רק את קבצי המוזיקה.
- 4 בחרו בקובץ מוזיקה ולחצו על **OK** כדי להשמיע את המוזיקה.
	- 5 סמלי הבקרה מוצגים בתחתית מסך ההקרנה. תוכלו לגשת לתכונות הבאות:
		- הפעלה או השהיה של הנגינה
		- חיפוש מהיר קדימה או אחורה
		- בחירת קובץ המוזיקה הקודם או הבא
			- עצירה
- בחירת מצב הצגה חדש: חזור על אחד / חזור על הכל
	- סימון שתי נקודות להצגה חוזרת
	- השתקת עוצמת השמע או החזרתה
		- גישה לרשימת השמעה
- גישה למידע על הקובץ הנוכחי לחלופין, במהלך השמעת מוזיקה, לחצו על בשלט הרחוק כדי להתחיל, להשהות או להמשיך את הנגינה. לחצו על **/** בשלט הרחוק כדי לדלג לקובץ הקודם / הבא.
- 6 בחרו באפשרות ולחצו על **OK** כדי להפעיל אותה. כדי לצאת ממצב מסוים, לחצו על .

## **הצגת תמונות**

להלן רשימת פורמטים בהם תומך המקרן:

- ipeg  $/$  .bmp  $/$  .png  $/$  .gif
- 1 חזרו על שלבים 1 ו- 2 בסעיף "הצגת סרט", והציגו את התפריט הראשי.

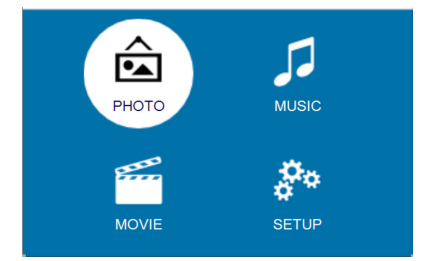

- 2 לחצו על לחצני הניווט ועל **OK**( אישור( כדי לבחור בנגן מדיה.
	- **MUSIC**( מוזיקה(: גישה והשמעה של קבצי שמע בלבד.
- **MOVIE**( סרטים(: גישה והצגה של קבצי וידיאו בלבד.
	- **PHOTO**( תמונות(: גישה והצגה של תמונות בלבד.
- 3 בחרו באפשרות **PHOTO**( תמונות( כדי להפעיל את נגן המדיה ולגשת לקבצי התמונה.
- אם תבחרו בנגן התמונות תוכלו להציג רק את קבצי התמונות.
	- 4 בחרו בקובץ תמונה ולחצו על **OK** כדי להתחיל מצגת שקופיות.
	- 5 סמלי הבקרה מוצגים בתחתית מסך ההקרנה. תוכלו לגשת לתכונות הבאות:
		- הפעלה או השהיה של הנגינה
		- בחירת התמונה הקודמת או הבאה
			- עצירה
- בחירת מצב הצגה חדש: חזור על אחד / חזור על הכל
	- גישה לרשימת השמעה
	- גישה למידע על הקובץ הנוכחי
		- סיבוב תמונה
	- התרחקות או התקרבות לתמונה.
- תזוזה בתוך התמונה, למעלה, למטה, ימינה או שמאלה.

לחלופין, במהלך הצגת שקופיות לחצו על בשלט הרחוק כדי להתחיל, להשהות או להמשיך את הנגינה. לחצו על **/** בשלט הרחוק כדי לדלג לקובץ הקודם / הבא.

6 בחרו באפשרות ולחצו על **OK** כדי להפעיל אותה. כדי לצאת ממצב מסוים, לחצו על .

# **6 שינוי הגדרות**

פרק זה יסייע לכם לשנות את הגדרות המקרן.

# **הגדרות תמונה**

- $4$  לחצו על
- 2 בחרו ב- **SETUP**( הגדרות(, ולאחר מכן לחצו **OK** (איושור) כדי לגשת לאפשרויות להגדרה
- $\blacktriangle$ 3 בחרו באפשרות תמונה, ולאחר מכו לחצו על  $\blacktriangleright$ כדי לשנות:
	- מצב תמונה: בחרו בהגדרות צבע מותאמות מראש לתצוגת תמונה או וידיאו. בחרו באפשרות **User**( משתמש( כדי להתאים בעצמכם את ההגדרות הבאות:
		- ניגודיות: הגדרת ניגודיות הצבע.
		- **בהירות**: הגדרת בהירות הצבע.
			- צבע: הגדרת ריווי הצבע.
			- חדות: הגדרת חדות התמונה.
- תיקון **Keystone**: תיקון keystone או תמונות מעוותות כדי שיהיו מלבניות או מרובעות.
	- זום דיגיטלי: הגדלה או הקטנה של גודל התמונה המוקרנת.
	- טמפרטורת צבע: הגדרת טמפרטורת צבע אחרת.
		- יחס צפייה: הגדרת יחס צפייה.
	- **הפחתת רעש**: הגדרת רמת הפחתת רעש.

#### **הגדרות שמע**

- 1 לחצו על  $\bigoplus$
- 2 בחרו ב- **SETUP**( הגדרות(, ולאחר מכן לחצו **OK** (אישור) כדי לגשת לאפשרויות להגדרה.
- $\blacktriangleleft$ 3 בחרו באפשרות שמע. ולאחר מכו לחצו על  $\blacktriangleleft$ כדי לשנות:
- **מצב שמע**: בחרו בהגדרות שמע מותאמות מראש לווידיאו או למוזיקה שלכם. בחרו באפשרות **User**( משתמש( כדי להתאים בעצמכם את ההגדרות הבאות:
- **טרבל**: בחירת רמת טרבל )צלילים גבוהים(.
	- **באס**: בחירת רמת באס )צלילים נמוכים(.
- **באלאנס**: כוונון רמות הבאלאנס כדי לחוות את השמע המקורי של הסרט או הקטע המוזיקלי שלכם.
- **עוצמת** שמע אוטומטית: הפעלת עוצמת שמע אוטומטית כדי להפחית שינויים פתאומיים בעוצמת השמע.
- **שמע היקפי**: הפעלה/כיבוי של שמע היקפי.

## **הגדרות שפה**

- 1 לחצו על <del>ה</del>.
- 2 בחרו ב- **SETUP**( הגדרות(, ולאחר מכן לחצו **OK** (איושור) רדי לנושח לאפושרויות להגדרה.
	- 3 בחרו בשפת **OSD**, ולאחר מכן לחצו על / בשלט כדי לבחור בשפה הרצויה לתפריטים המוצגים על המסך.

# **חזרה להגדרות ברירת מחדל**

- 1 לחצו על <del>4</del>.
- 2 בחרו ב- **SETUP**( הגדרות(, ולאחר מכן לחצו **OK** (אישור) כדי לגשת לאפשרויות להגדרה.
- 3 בחרו ב- **Default Factory Restore**( חזרה להגדרות ברירת מחדל(, ולאחר מכן לחצו על **OK**.
- 4 פעלו בהתאם להנחיות שעל המסך כדי להתחיל או בטלו את האתחול.

# **סובבו / הפכו את המסך**

- 1 לחצו על <del>4</del>.
- 2 בחרו ב-**SETUP**( הגדרות(, ולאחר מכן לחצו **OK** (אישור) כדי לגשת לאפשרויות להגדרה.
- 3 בחרו ב- **Rotate Flip Panel**( סיבוב או היפוך המסך) ולאחר מכן לחצו על ◀ כדי לסובב או להפוך את המסך.

# **הגדרת טיימר לכיבוי**

הגדירו פרק זמן שלאחריו המקרן נכבה באופן אוטומטי.

- 1 לחצו על <del>∧</del>.
- 2 בחרו ב-**SETUP**( הגדרות(, ולאחר מכן לחצו **OK** (אישור) כדי לגשת לאפשרויות להגדרה.
- 3 בחרו ב- **Timer Sleep**( טיימר לכיבוי( ולאחר מכן לחצו על ● כדי להגדיר פרק זמן (כדקום)

## **הגדרת כיבוי אוטומטי**

הגדירו משך זמן של היעדר פעילות שלאחריו המקרן יכבה באופן אוטומטי.

- $\bigstar$  לחצו על  $\uparrow$
- 2 בחרו ב-**SETUP**( הגדרות(, ולאחר מכן לחצו **OK** (אישור) כדי לגשת לאפשרויות להגדרה.
- 3 בחרו ב- **Sleep Auto**( כיבוי אוטומטי( ולחצו על ל∕ כדי להגדיר פרק זמו (בשעות).

# **7 שירות**

#### **ניקוי**

#### סכנה!

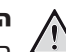

#### הוראות ניקוי!

השתמשו במטלית רכה ללא מוך. לעולם אל תשתמשו בנוזלים או בחומרי ניקוי דליקים )תרסיסים, חומרים משטחים, פוליש, אלכוהול, וכו׳). אל תניחו ללחות לחדור לחלק הפנימי של המקרן. אל תרססו את המקרן בנוזלי ניקוי.

> נגבו את המשטחים בעדינות. שימו לב שאתם לא שורטים אותם.

#### **ניקוי העדשות**

בעזרת מברשת רכה או נייר לניקוי עדשה נקו את

עדשת המקרן.

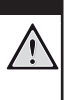

#### סכנה!

אל תשתמשו בחומרי ניקוי נוזליים! אל תשתמשו בחומרי ניקוי נוזליים לניקוי העדשה, כדי למנוע נזק לשכבה המצפה את העדשה.

#### **עדכון תוכנה**

התוכנה העדכנית ביותר של המקרן נמצאת בעמוד support/com.philips.www כדי שתוכלו להפיק את המירב וליהנות ממלוא התמיכה של המקרן. לפני שתעדכנו את התוכנה, בדקו את גרסת התוכנה העדכנית:

• לחצו על , ולאחר מכן בחרו באפשרות **Setup** )הגדרות( - **Info**( מידע(.

#### אזהרה!

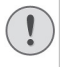

אל תכבו את המקרן ואל תנתקו את כונן ה- USB במהלך העדכון.

# **עדכון תוכנה באמצעות USB**

- 1 בדקו את גרסת התוכנה העדכנית באתר support/com.philips.www. מצאו את המוצר שלכם )מספר דגם: **442NPX**), ואתרו את עמוד Goftware and drivers (תוכנה ודרייברים).
- 2 הורידו את התוכנה לכונן USB. פתחו את הקובץ המכווץ ושמרו אותו בתיקיית השורש של כונן ה-USB.
- ודאו שהקובץ הפתוח נקרא bin.MELODY\_GXY או bin64.\_MELODY\_GXY
	- 3 כבו את המקרן, ולאחר מכן חברו את כונן ה- USB למקרן.
		- 4 הפעילו את המקרן, לאחר מכן השדרוג מתחיל באופן אוטומטי. נורית ה-LED שעל המקרן מהבהבת במהלך השדרוג.
- 5 המתינו כ15- שניות. השדרוג מושלם והמקרן נכבה באופן אוטומטי.
- 6 נתקו את כונן ה-USB מהמקרן, ולאחר מכן הפעילו את המקרן.

# **פתרון תקלות**

## **תקלות הפעלה**

אם מתרחשת תקלה שאינה מסתדרת בעזרת ההוראות הניתנות במדריך למשתמש, פעלו בהתאם לצעדים המוצעים להלן.

- 1 כבו את המקרן בלחיצה על
	- 2 המתינו לפחות 10 שניות
- $\circlearrowleft$ 3 הפעילו את המקרן בלחיצה אחת על
- 4 אם התקלה נמשכת, פנו לפרטים נוספים לתעודת האחריות בסוף החוברת.

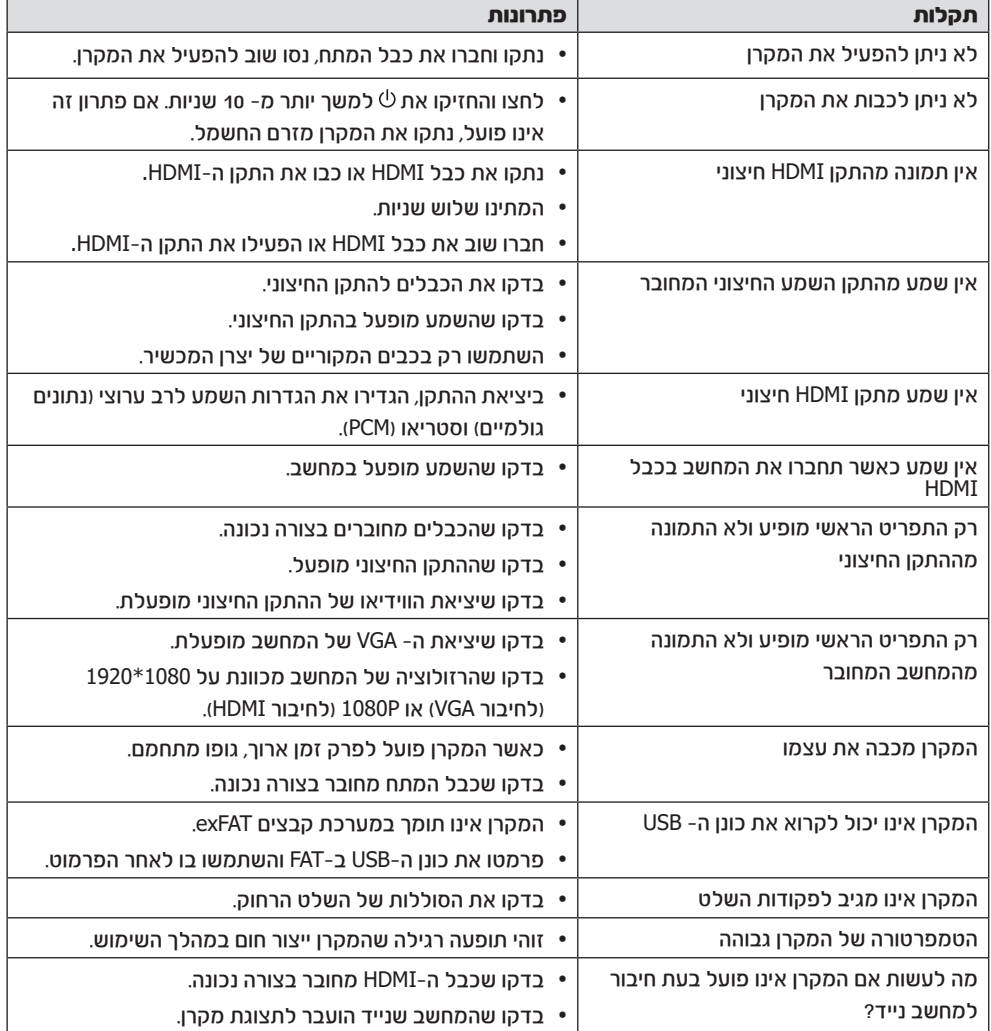

# 8 נספח

#### מפרט טכני

## טכנולוגיה / אופטיקה

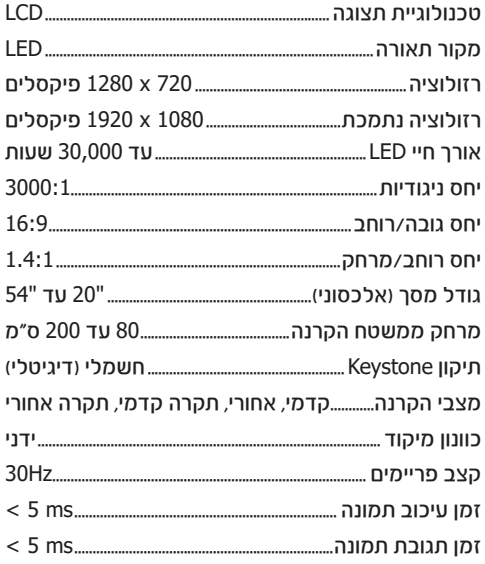

#### שמע

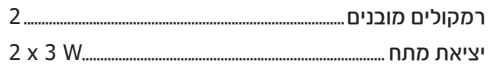

#### חיבורים

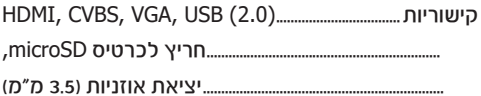

#### נגן מולטימדיה

#### פורמטים נתמכים לווידיאו

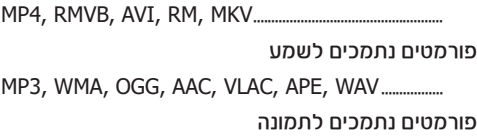

#### מקור מתח

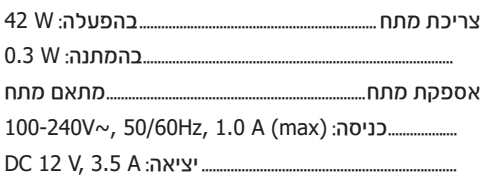

#### פרטי המוצר

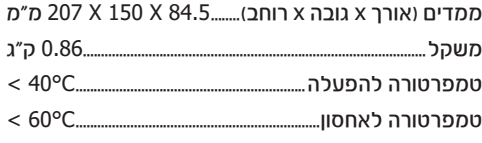

#### תכולת האריזה

מקרן NeoPix Easy 2, שלט רחוק עם 2 סוללות AAA, מתאם AC, חיבורים (EU, UK, US), כיסוי עדשה, מדריך הפעלה מהירה.

# $\epsilon$

סימון CE נועד לציין שמוצר זה עומד בדרישות העיקריות של הנחיות הפרלמנט והמועצה האירופיים EU,2014/30/ EU,2014/35/ 55032:2015 EN, 55035:2017 EN, 61000-3-2:2014 EN, 61000-3-3:2013 EN,

11:2017A60065:2014+ EN, אשר עוסקים בציוד טכנולוגי, בהקשר של בטיחות ובריאות המשתמשים ושל הפרעות אלקטרומגנטיות.

הצהרת התאימות המלאה זמינה לעיון בכתובת www.philips.com/projection.

הנושא של שמירה על הסביבה כאלמנט בלתי נפרד מתוכנית פיתוח ברת-קיימא מהווה סוגיה חשובה עבור Screeneo. Innovation SA

חברת SA Innovation Screeneo שואפת לתפעל מערכות שאינן פוגעות בסביבה, ולפיכך החלטנו לשלב ביצועים סביבתיים במחזור החיים של מוצר זה, החל משלב הייצור, דרך תקופת השימוש ועד להשלכה.

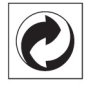

**אריזה:** הופעת לוגו זה (נקודה ירוקה) באה לציין שהועברה תרומה לארגון לאומי מאושר במטרה לשפר את מנגנוני איסוף האריזות ותשתיות המיחזור. אנא כבדו את חוקי המיון המקומיים החלים סוגי פסולת אלה. סוללות: אם המוצר שברשותכם כולל סוללות, יש להשליכן בנקודת איסוף מתאימה.

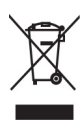

מוצר: סמל פח אשפה עם איקס שמופיע על המוצר בא לציין כי מוצר זה משתייך למשפחת הציוד החשמלי והאלקטרוני, ולפיכך תקנות המועצה האירופית דורשות כי מוצר זה יושלך באופן סלקטיבי:

- בנקודת הרכישה במקרה של רכישת ציוד דומה.
- בנקודת איסוף מקומית (נקודת מיחזור, מרכז מיון  $\bullet$ וכו'(.

הקפדה על הנחיה זו תאפשר לכם לתרום לתהליכי השימוש החוזר והשדרוג של פסולת ציוד חשמלי ואלקטרוני, ובכך לתרום לשמירה על הסביבה ועל בריאות האוכלוסייה.

את הניירות והקרטונים של האריזה ניתן להשליך לפחי מחזור נייר. את עטיפות הפלסטיק והקלקר יש להשליך לפחי מחזור או עם האשפה הרגילה, בהתאם להנחיות המקומיות במדינתכם.

סימנים מסחריים: השמות המוזכרים במדריך זה הינם סמלים מסחריים בבעלות החברות שמחזיקות בהן. היעדר סימוני ® ו-™ אינו מהווה עילה להניח כי מונחים אלו או אחרים הינם סמלים מסחריים לשימוש חופשי. שאר שמות המוצרים שמופיעים בחוברת מיועדים למטרות זיהוי בלבד ועשויים להיות רשומים בתור סימנים מסחריים של בעליהם החוקיים. חברת SA Innovation Screeneo מוותרת על כל זכות לסמלים אלה.

חברת SA Innovation Screeneo והחברות השותפות לא ישאו באחריות משפטית כלפי רוכש המוצר בגין כל נזק, אובדן, עלות או הוצאה שיגרמו לרוכש או לכל צד שלישי כתוצאה מתאונה, שימוש בלתי נכון או שימוש לרעה במוצר זה, או כתוצאה מתקלות, תיקונים או שינויים שבוצעו במוצר, או כתוצאה מתפעול ושימוש שאינם עולים בקנה אחד עם הוראות ההפעלה והאחזקה של SA Innovation Screeneo.

חברת SA Innovation Screeneo לא תישא באחריות משפטית לכל נזק שיגרם בשל הפרעות אלקטרומגנטיות הנגרמות כתוצאה משימוש בכבלי ממשק שאינם מיועדים לשימוש עם מוצר Screeneo **Innovation SA** 

כל הזכויות שמורות. אין לשכפל, לאחסן במערכת אחזור, או להעביר בכל צורה, בין אם אלקטרונית, מכנית, על ידי צילום, הקלטה או כל אמצעי אחר, ללא אישור כתוב מראש מחברת Innovation Screeneo SA. המידע שבמדריך חל אך ורק על מוצר זה. חברת SA Innovation Screeneo אינה אחראית לכל שימוש במידע זה עם התקנים אחרים.

> מדריך הפעלה זה הינו מסמך שאינו מהווה חוזה. מדריך זה עשוי להכיל שגיאות, שגיאות הדפסה ושינויים.

זכויות יוצרים © SA Innovation Screeneo

Philips וסמל המגן של Philips הינם סימנים מסחריים רשומים בבעלות Electronics Philips Koninklijke .V.N, והשימוש בהם על ידי SA Innovation Screeneo נעשה במסגרת רישיון מחברת Koninklijke Philips Electronics N.V.

# תעודת אחריות למוצרי ביקונקט טכנולוגיות בע"מ

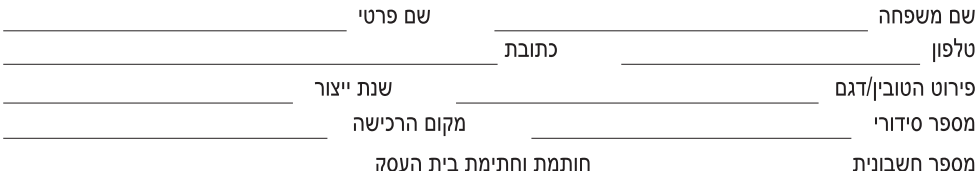

חותמת וחתימת בית העסק

תעודה זו ניתנת כאחריות לתקינותו של המוצר. אחריותנו לפי תעודה זו היא לתקן בתוך 10 (עשרה) ימי עבודה מיום הגעת המוצר למעבדת החברה, כל קלקול שהתגלה במוצר במהלך תקופת האחריות, או להחליף את המוצר או כל חלק ממנו במידה ויידרש, ללא תמורה. במידה ותידרש החלפת חלקים לצורר התיקון. ייעשה שימוש בחלקים חדשים ומקוריים. תקופת האחריות היא למשר 12 חודשים מיום הרכישה, ותקפה אר ורק בצירוף חשבונית הקנייה ממשווק שהוסמך על ידנו כמשווק מורשה.

בהיעדר נקודת שירות במרחק של עד 15 ק"מ מהחנות בה בוצעה הרכישה. רשאי הצרכן להביא את המוצר לתיקון בחנות בה נרכש המוצר והתיקון במקרה כאמור יבוצע תור שבועיים ממועד מסירת המוצר. לאחר ביצוע התיקוו ו/או ההחלפה במוצר. יימסר לצרכו אישור בכתב שתפורט בו מהות התיקון ו/או מהות ההחלפה. אנו נהיה רשאים לדרוש תמורה בעד התיקון, במידה והקלקול במוצר נגרם כתוצאה מאחת מהסיבות שלהלן: שימוש בטוביו בניגוד להוראות השימוש (לדוגמא: חיבור האוזניות למקור מתח ו/או הספק אשר אינו מיועד לאוזניות):

זדוו או רשלנות של הצרכו (לדוגמא: נזק שנגרם כתוצאה מנזילת סוללות בתור המכשיר. זיהומו בחול. אבק, מים או שמו וכדומה. שבר שנגרם לאוזניות או למוצר); במקרה של תיקון שנעשה בטובין בידי מי שלא הורשה לכך מטעמנו. כוח עליון שהתרחש במועד מאוחר ממועד מסירת הטובין לצרכן.

#### פרטי היבואו: **ביקונקט טכנולוגיות בע"מ**. ח.פ 514849371

ת.ד. 50 קריית עקרון מרכז ביל"ו IN צומת עקרון (ביל"ו סנטר) טלפון 9418222 -08-9418223 פקס: 9418223-08 דואר אלקטרוני info@bconnect.co.il ניתו להירשם לאחריות גם באתר www.bconnect.co.il שירות לקוחות ותמיכה טכנית 08-9403300: נקודת שירות ומעבדה מרכזית 08-9418222

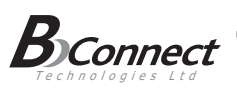

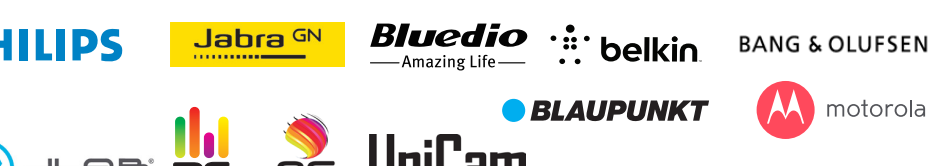

# **Osteelseries**

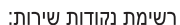

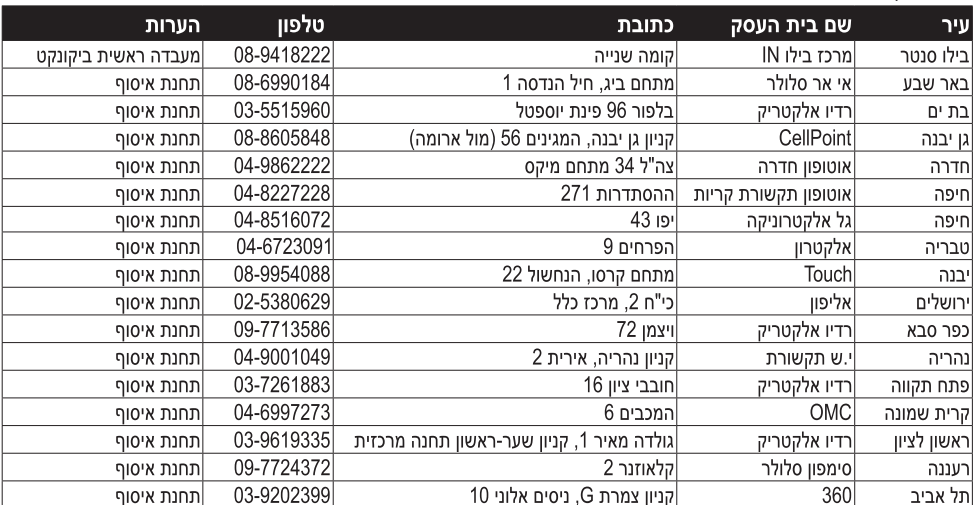

\* רשימת נקודות שירות מעודכנת ניתן למצוא באתר www.bconnect.co.il

המפרט הטכני נתון לשינויים ללא הודעה מוקדמת ודא כי מתח ההזנה (מתח הרשת) מתאים למתח ההפעלה המצוין על הספק אין לגעת בספק הכוח בידיים רטובות / אין לחשוף את המכשיר לטפטוף או התזה אין לפתוח את מכסה הספק בכל מקרה. סכנת מתח גבוה! הרחק את הספק מטמפרטורות גבוהות אין לחשוף את הספק לחום גבוה כגון שמש, אש וכיו"ב יש להקפיד ולתחזק את התקן הניתוק במצב תפעולי מוכן לשימוש הספק מיועד לשימוש בתוך מבנה בלבד ולא לשימוש חיצוני )סביבה לחה( במקרה של התחממות יתר של ספק הכוח, יש לנתקו ממתח ההזנה ולפנות למעבדת שירות

שם היבואן: ביקונקט טכנולוגיות בע"מ טל. **08-9418222** מרכז ביל"ו **IN** קריית עקרון ת.ד. 50 מיקוד 70500 שם היצרן: פיליפס רויאל אלקטרוניקה ארץ ייצור: סין

© Koninklijke Philips Electronics N.V. כל הזכויות שמורות

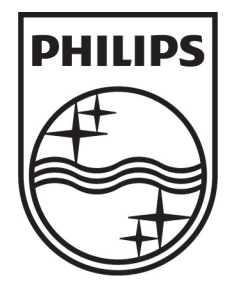